## **Download Office at Home through Chippewa Valley Schools**

CVS families are able to download the full suite of Office programs for free at home. This includes Word, Excel, PowerPoint and more. Each student has access to download Office for free on up to five personal computers as well as five tablets and five smart phones. Office can be downloaded using your student's Office 365 account. Take advantage of this program using the directions below.

- 1. Student logs into office 365.
	- a. Go to<https://www.office.com/>
		- i. If asked, select "Work or School Account."
	- b. Log in using the student's username and district password.
		- i. Email = student#@cvs.k12.mi.us (ex: 1234567890@cvs.k12.mi.us)
		- ii. Password = same password student uses to log into district computers

*Note: Younger students often have this information inside of their agendas or it can be obtained from the classroom teacher. Although the username is an email address, elementary students do not have access to email.* 

2. Click "Install Office" at the top right to begin installing the newest Office programs. Follow the prompts to download and install.

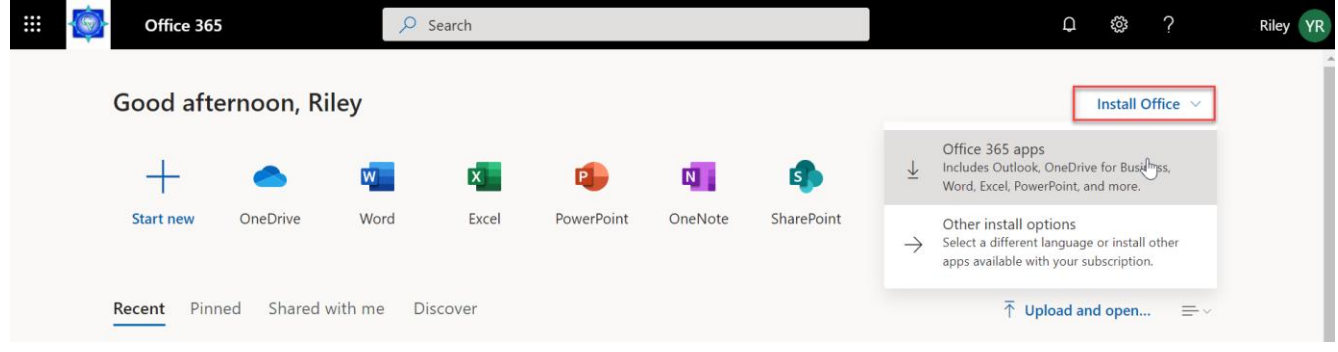

3. To download the Office Apps on a tablet or phone first click "Other Installs" from the home page. Then from the left side menu options select click "Apps & devices." At the bottom click iOS, Android, or Windows(Apps can also be downloaded from the App Store)

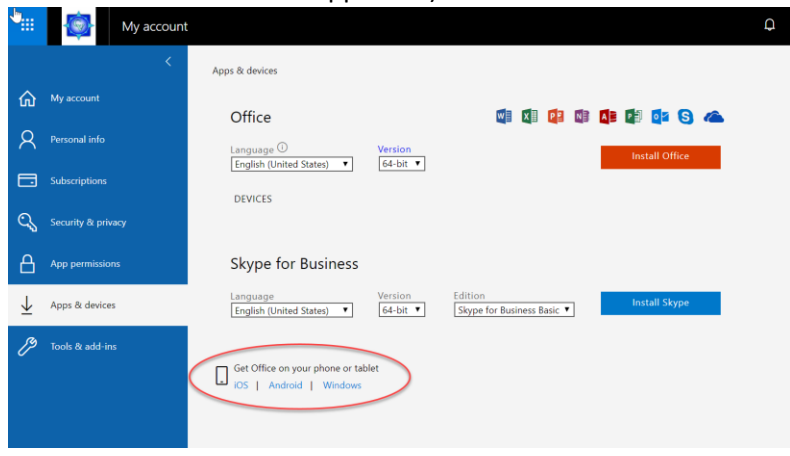

\*While we can provide families with access to these programs CVS is unable to troubleshoot home computers.